# 2024학년도 1학기 대학원 수강신청 안내

- ․ 수강신청 관련 업무는 모두 연세포털서비스를 통하여 이루어지므로, 반드시 정해진 기간 내에 본인 이 직접 수강 신청하시기 바랍니다. 또한 아래 안내되는 학생의 학기는 진급학기를 의미합니다. ․ **대학원 학칙 제21조의2(학사경고)**에 의거 **매학기 재수강전 성적의 평량평균이 2.0 미만인 경우에는 학사경고를 받게 되고, 학사경고 총 2회를 받을 경우에는 성적불량으로 제적됩니다. 성적불량으로 제적된 자가 재입학 후 학사경고를 1회 받게 되면 성적불량으로 제적되어 재입학이 불가하오니**, 수 강신청 및 학점관리에 주의하여 주십시오.
	- **Ⅰ. 수강신청 안내**
	- 1. 신입생 및 재학생 수강신청 기간 (학부보충수강신청 포함) : **2024. 2. 14.(수) ∼ 2. 20.(화)** ※ 유의사항
		- 수강신청은 매일 오전 10:00부터 23:59까지 가능합니다. (토요일, 일요일은 수강신청 불가)
		- 수강신청 시스템 로그인은 매일 오전 9:00부터 가능합니다.
	- 2. 복학생 수강신청

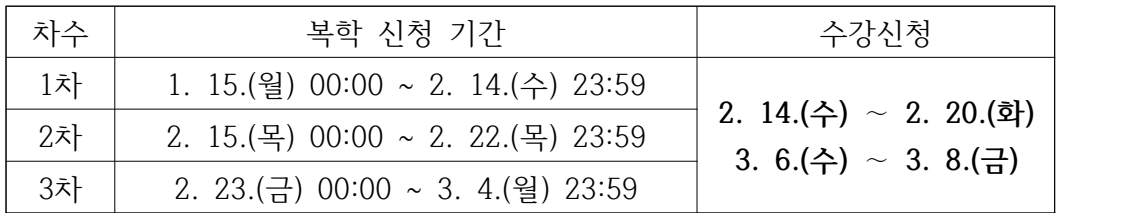

- 3. 수강신청 확인 및 변경기간 (학부보충 수강신청 포함): **2024. 3. 6.(수) ∼ 3. 8.(금)** ※ 수강신청 확인 및 변경은 10:00부터 23:59까지 가능합니다. (로그인은 9:00부터 가능)
- 4. 수강과목 결정 시 참고사항
- 가. 시간표 및 수업계획서 확인

연세포털서비스(<http://portal.yonsei.ac.kr>) 에서 시간표 및 수강편람 조회가 가능합니다.

- Yonsei Service → 수강편람조회
- 학사정보시스템 → **로그인→ 학사행정 → 수업 → 수강편람**
- 1) 변경내용확인**: 담당교수, 강의시간, 강의실 변경내역은 청색으로 표시**되어 있습니다.
- 2) 수업계획서 열람: 교과목 명 앞에 [계획] 아이콘을 클릭하시면 수업계획서를 열람해 보실 수 있으니 과목 선택 시 참고하시기 바랍니다.
- 나. 취득 학점 및 이수교과목 확인
	- 1) 취득 학점 확인
	- 연세포털서비스[\(http://portal.yonsei.ac.kr](http://portal.yonsei.ac.kr)) → 학사정보시스템 → 로그인 → 학사행정 → 성적 → 전체성적조회

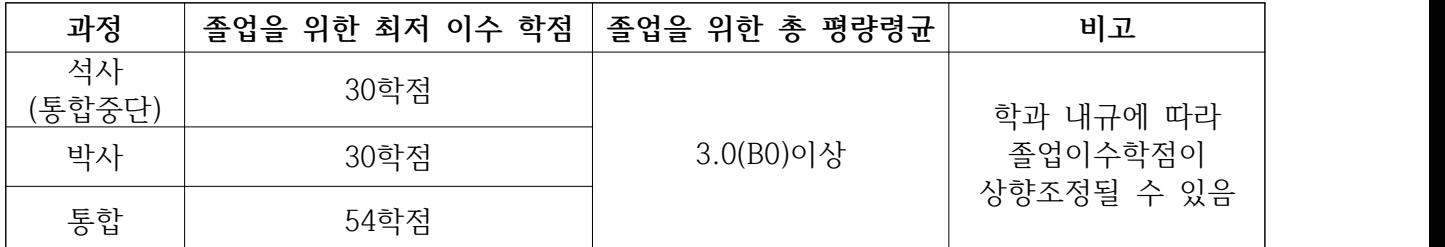

 **※ 종별이 청강이 아니고, 학점이 0학점이 아닌 교과목을 학생이 청강으로 변경하여 수강신청할 경우, 연구등록자(초과학기자)는 수강신청 학점수에 따라 등록금이 가산되며, 정규등록자는 수 강신청 학점(최대 12학점)에 포함됩니다.**

 **※ 신청 시 학점이 있는 청강과목 및 학부보충과목은 졸업이수학점에 포함되지 않습니다.**

2) 연구지도 수강확인

 대학원 학위논문에 관한 내규 제2조(학위논문 제출자격)에 의거하여 **논문연구계획서 승인 (예정 포함)을 받은 학기부터** 반드시 해당 지도교수로부터 다음과 같이 연구 지도를 받아야 합니다.

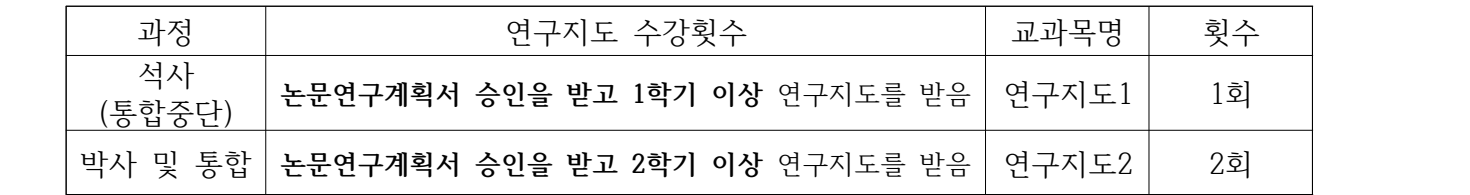

- 다. 재수강
	- 1) **학정번호가 일치하는 교과목은 동일 교과목으로 간주되어 재수강 처리**됩니다. 재수강의 경 우, 보다 양호한 성적을 취득한 학점만 졸업학점으로 인정됩니다. 또한 수강신청 시 재수강 안내 팝업이 나옵니다.

※ **과목당 1회에 한하여 재수강**할 수 있습니다.

2) **수강신청 시 재수강 메세지가 나오더라도 아래의 경우에는 재수강처리 되지 않습니다.**

- 종별을 청강으로 신청함 (성적 P/NP)
	- ※ 수강(Letter Grade) 과목을 청강(P/NP)으로 재수강 불가
- 대학원 교과목과 학부보충 교과목명이 동일함
- 학정번호는 다르나 과목명이 동일한 교과목을 다른 학과에서 개설함
- 3) 본 대학원 석사 졸업 후 박사로 입학한 경우에 동일과목 수강 시 재수강처리는 되지 않으나, 학과에서 졸업 사정 시 전공이수학점에서 제외될 수 있으므로 반드시 확인하셔야 합니다.
- 5. 유의사항

가. **수강신청과목 종별(예: 전공, 청강, 보충)은 정확히 선택하시기 바랍니다.**

- 나. 수강학점: **최대 12학점 (보충과목 포함)**
	- 1) 연구과정생(비학위과정)의 경우, 학기당 최대 6학점까지 수강 가능하며 대학원 과목의 종별 은 "연구"로, 학부 과목의 종별은 "청강"으로 해야 합니다.
	- 2) 집중강의 및 현장실습 교과목은 수업시간을 반드시 확인하시고, 졸업예정자 및 정부초청장 학생의 경우에는 졸업 필수과목인 경우에만 수강을 허용합니다.
	- 3) 온라인 연구윤리 수강신청자는 LearnUs[\(http://ys.learnus.org\)](http://learnus.org)로 접속하시기 바랍니다.

학습기간은 개강일부터 자율학습 및 보충수업 기간 전 평일 23:50까지 입니다. (ID/PWD: 연세포털시스템과 동일)

다. 수강과목의 결정 시 주임교수 또는 지도교수의 지도를 받으실 것을 권장합니다.

라. 학부보충과목의 이수

- 1) 타 전공 입학생의 보충과목 이수는 해당 학과별 내규에 따라 다를 수 있으니, 수강신청 시 작전 소속 학과에 문의하시기 바랍니다.
- 2) 한 학기 최대 수강학점은 보충과목을 포함하여 12학점을 초과할 수 없습니다.
- 3) 보충과목 이수학점은 재학기간 동안 총 12학점을 초과할 수 없습니다.
- 4) 보충과목의 종별은 보충, 청강 중에서 선택 가능합니다.
	- '보충'으로 신청 시 : 성적표상 **성적등급**(A+, B0 등) 표시
	- '청강'으로 신청 시 : 성적표상 **P 또는 NP**로 표시
- 5) 보충과목은 대학원 평량 평균 및 졸업이수학점에 포함되지 않습니다.

마. 연구지도 일괄입력

- 1) 대학원운영위원회 의결사항에 따라, 2003학년도 1학기부터 **석 ․ 박사 4학기 이상 및 통합 6 학기 이상 학생은 대학원에서 소속 학과의 연구지도1(석사 및 통합중단) 또는 연구지도2(박 사 및 통합)를 전산으로 일괄 입력**하고 있습니다. **일괄 입력된 연구지도 과목은 수강신청 내역에서 삭제가 불가합니다.** 소속 학과의 연구지도 과목이 정상적으로 입력되어 있는지 반 드시 확인하시기 바랍니다.
	- ※ **학위수여 자격요건을 한 학기 단축하여 충족**할 예정인 학석사 연계과정, 석사 및 통합중 단 3학기, 박사과정 2학기이상, 통합과정 5학기생은 수강신청기간에 소속 학과로 **연구지 도 수강신청서를 제출**합니다. (학위수여 자격요건 충족과 신청양식은 학과사무실로 문의)
- 2) 연구등록자(석·박사 5학기이상, 통합7학기 이상)의 경우 **연구지도만 수강해야 정규학기 등록 금의 12%만 납부**
- 3) **복학 또는 재입학 학생은 연구지도 과목 일괄입력 대상이 아니므로 반드시 본인이 직접 수 강신청**을 해야 합니다.
- 바. 연구등록자가 과목을 추가로 신청하는 경우**(전공을 청강으로 변경 시 포함)**에는, **수강신청 학 점에 따라 등록금이 책정**되며, 수강신청 확정 후 추가등록기간에 고지서를 출력하여 등록 가 능합니다.
	- 1) 추가등록기간 : **2024. 3. 12.(화) ∼ 3. 14.(목)**
	- 2) 연구지도1, 2를 제외한 신청학점에 따른 등록금
		- ① 1 3학점은 등록금의 1/3 납부
		- ② 4 6학점은 등록금의 2/3 납부
		- ③ 7학점 이상은 등록금 전액 납부
	- \* 연구등록자가 연구지도1 또는 연구지도2만 수강신청하는 경우 정규학기 등록금의 12%

사. 학생은 **최소 1과목은 수강하여야 하며**, 수강과목 폐강 및 학부보충 과목이 미승인 되었을 경

우 소속 학과 사무실로 문의하여 주시기 바랍니다. 또한 원활한 학사안내를 위하여 학사포탈 시스템에 본인의 연락처 등의 변동이 있을시 입력하여 주시기 바랍니다.

- 연세포털시스템(<http://portal.yonsei.ac.kr>) → 학사정보시스템 → 로그인 **→ 학사행정 → 학적 → 학적정보조회 → 개인정보변경**
- 아. 학점교환
	- 1) 교내 전문대학원 및 우리 대학원과 협정에 의해 학점교환제를 실시하는 국내 타대학 대학원 에 개설된 교과목을 이수하여 학점을 취득할 수 있습니다. 교내 전문대학원과 국내 타대학 대학원에서 수강할 수 있는 학점은 학기당 6학점, 재학기간 중 총 15학점을 초과할 수 없 습니다. **(단, 청강으로 신청불가)**
	- 3) 신촌지역 3대학원 학점교환 협정에 의거, 이화여대 및 서강대는 본교 수강신청 기간 중에 본교의 수강신청 시스템을 통해 수강신청이 가능합니다.
		- 수강신청 시 학과란에서 이화여대 또는 서강대 선택
		- 시간표 및 강의실은 해당 대학 사이트에서 직접 확인
			- ① 이화여대 홈페이지→ 학사안내→ 강의시간표/계획안 → 대학원 전체강의 조회 [\(http://ewha.ac.kr/ewha/bachelor/timetable-grad.do](http://ewha.ac.kr/ewha/bachelor/timetable-grad.do))

### **이화여자대학교 안내사항**

가. 학점교환생 임시 학번 부여<br>- 임시 학번: Y+본교학번 (개강 이후 로그인 가능) - 비밀번호: 생년월일(주민등록번호 앞 6자리), 최초 로그인후 비밀번호 변경요망 나. 수강내역 확인 및 사이버캠퍼스 이용 - 유레카 포탈 접속[\(http://eportal.ewha.ac.kr\)](http://eportal.ewha.ac.kr) → 로그인(임시학번, 비밀번호) → 마이유레카 → 수강/성적 → 수강내역&성적조회 클릭 다. 중앙도서관 출입 및 자료대출, 열람실 좌석 이용이 가능 - 이용 기간: 2024-1학기 - 모바일 신분증 발급: '이화여자대학교 Home' 앱 설치 후 발급 가능 - 도서관 이용: 모바일 신분증으로 출입 및 자료대출, 열람실 좌석 기능 이용

② 서강대학교홈페이지→ 학사‧학생지원 → 개설과목정보

[\(http://sis109.sogang.ac.kr/sap/bc/webdynpro/sap/zcmw9016?sap-language=KO](http://sis109.sogang.ac.kr/sap/bc/webdynpro/sap/zcmw9016?sap-language=KO))

### **서강대학교 안내사항**

가. 학점교환생 임시 학번 부여 (포탈, 사이버캠퍼스 접속용)<br>- 임시 학번: Y+본교학번<br>- 비밀번호: sgu+생년월일+! (ex. sgu900101!) 나. 서강대학교 포탈 SAINT[\(http://saint.sogang.ac.kr\)](http://saint.sogang.ac.kr): 최초 로그인 후 비밀번호 변경 다. 서강대학교 사이버캠퍼스 ([http://eclass.sogang.ac.kr\)](http://eclass.sogang.ac.kr) : 최초 이용 시 SAINT 로그인 → 메인화면의 사이버캠퍼스 배너 클릭하여 연동되면서 이용 가능하며, 이후부터는 사이버캠퍼스에 바로 접속가능

 ※ 이화여대, 서강대 이외의 국내 타 대학교 학점교류는 대학원 홈페이지 공지사항을 참조하여 주시기 바랍니다.

# **Ⅱ. 수강신청방법**

- 1. 대학원교과목 수강신청방법
	- 가. 연세포털서비스([http://portal.yonsei.ac.kr\)](http://portal.yonsei.ac.kr) 초기 화면 중앙 상단 [대학원 수강신청] 아이콘 을 클릭합니다. **(수강신청은 기간 중 매일 오전 10시부터 가능)**
	- 나. 학번과 비밀번호를 입력합니다.

## **(최초 비밀번호는 생년월일 YYMMDD )**

- 다. 일반대학원 수강신청 공지사항을 확인합니다.
- 라. 학과명을 선택 후 [조회] 버튼을 누르면 해당 학과 개설 교과목 목록이 화면에 보여지며, [신 청] 버튼을 누르면 수강신청이 됩니다. 수강신청된 과목은 화면 하단의 수강신청 내역에 바로 보여지며, 과목을 삭제하고자 할 경우 [취소]를 클릭하면 과목이 삭제됩니다.
- 2. 학부보충과목 수강신청방법
	- 가. 연세포털서비스([http://portal.yonsei.ac.kr\)](http://portal.yonsei.ac.kr) 상단의 학사정보시스템을 클릭합니다.
	- 나. 학번과 비밀번호를 입력하여 로그인합니다. (최초 비밀번호는 생년월일 YYMMDD)
	- 다. **학사행정 → 수업 → 학부보충과목수강신청** 클릭합니다.
	- 라. 단과대학, 학과명을 선택 후 [조회]버튼을 누르면 해당 학과 개설과목이 화면에 보여지며, 종 별 선택 후 [신청] 버튼을 누르면 수강신청이 됩니다.
		- '보충'으로 신청 시 : 성적표상 **성적등급**(A+, B0 등) 표시
		- '청강'으로 신청 시 : 성적표상 **P 또는 NP**로 표시
	- 마. 학부보충신청과목목록에서 신청한 교과목의 진행상태를 볼 수 있습니다.
	- 바. 학부보충과목 삭제 절차는 다음과 같습니다.

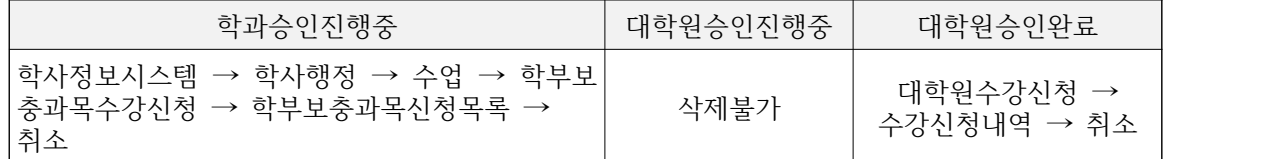

 사. 승인 불가 사유(예, 학과내규에 위배, 수강학점 초과 등)가 있을 경우, 소속 학과 또는 대학원 에서 승인하지 않을 수 있습니다. 따라서 본인이 수강신청한 교과목의 **최종승인 여부를 대학 원 수강신청내역에서 반드시 확인하시기 바랍니다.**

## **Ⅲ. 추후일정 (일정 변동시 별도 공지 예정)**

1. 수강철회: **4. 5.(금) ∼ 4. 9.(화)** (성적표 상 W 표시됨, 철회로 인한 등록금 반환 없음)

- 2. 강의평가 및 교육·연구발전을 위한 설문 : 6. 15.(토) ∼ 7. 5.(금)
- 3. 성적조회 및 정정: 6. 29.(토) ∼ 7. 5.(금)